## **Reaching all learners with iPad**

iPad is designed with accessibility features built in, enabling all people to learn and create in the ways that work best for them. Because technology is most powerful when it empowers everyone.

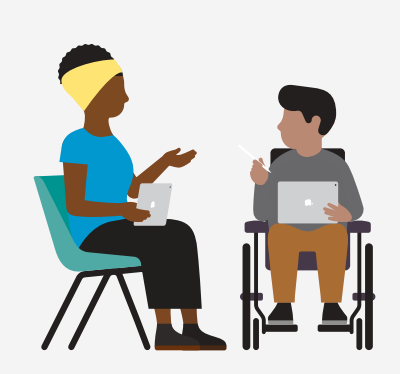

 $\mathbf{\dot{S}}$ 

[Discover the benefits of iPad for teaching and learning ›](https://www.apple.com/education/k12/?cid=pm-enus-pdf-doc-edu-leadership-valuepropaccess#leaders)

## Explore built-in iPad accessibility features that support all learners.

**Live Speech.** Type what you want to say, and your device will speak it out loud during in-person conversations and FaceTime calls. [Learn more about Live Speech ›](https://support.apple.com/guide/ipad/type-to-speak-ipad32ad5293/ipados)

**Assistive Access.** Assistive Access offers a distinctive interface with high-contrast buttons, large text labels, and visual alternatives to text to lighten cognitive load and suit individual needs. [Learn more about Assistive Access ›](https://support.apple.com/guide/assistive-access-ipad/set-up-assistive-access-devcd5016d31/ipados)

**Personal Voice.** Those who are at risk of voice loss now have a simple and secure way to create a voice that sounds like them.1 [Learn more about Personal Voice ›](https://support.apple.com/guide/ipad/record-a-personal-voice-ipad474cabc0/ipados)

**Live Captions (beta).** Real-time, on-device-generated transcriptions of conversations help students follow along with auditory and visual media, such as FaceTime calls and web content.<sup>2</sup> Learn more about Live Captions >

**Spoken Content.** iPad can read the entire screen or a selection of text. It can also highlight words, sentences or both — as they're spoken. [Learn more about Spoken](https://www.youtube.com/watch?v=tBfcPu61nSI&list=PLIl2EzNYri0cLtSlZowttih25VnSvWITu&index=7)  [Content ›](https://www.youtube.com/watch?v=tBfcPu61nSI&list=PLIl2EzNYri0cLtSlZowttih25VnSvWITu&index=7)

**Zoom.** Enlarge what's onscreen. Choose full-screen view or picture-in-picture view, which shows the magnified area in a separate window while the rest of the screen stays the same. [Learn more about Zoom ›](https://support.apple.com/guide/ipad/zoom-ipad9a245e3e/ipados)

**Display & Text Size.** Increase text legibility and visibility or enhance the display's colors and contrast on an app-by-app basis. [Learn more about Display & Text Size ›](https://www.youtube.com/watch?v=7sHaXuFb6uk)

**Background Sounds.** Play calming sounds, such as the ocean or rain, to improve student focus, mask unwanted noise, and minimize distractions. [Learn more](https://www.youtube.com/watch?v=h-88SvLSee8)  [about Background Sounds ›](https://www.youtube.com/watch?v=h-88SvLSee8)

**Focus.** Help students concentrate on a task. The Focus feature can silence all notifications on iPad to keep distractions to a minimum. [Learn more about Focus ›](https://www.youtube.com/watch?v=DTKfm9y_uuI)

**Voice Control.** This feature lets students navigate and interact with iPad by using their voice to tap, swipe, type, and more.<sup>3</sup> [Learn more about Voice Control ›](https://www.youtube.com/watch?v=eg22JaZWAgs)

**Magnifier.** Increase the size of any physical object you point iPad at, such as a lunch menu or notes on a whiteboard, to make text easier to read. Learn more about [Magnifier ›](https://www.youtube.com/watch?v=RvlR3Nz8jN0)

**VoiceOver.** This industry-leading screen reader gives audible descriptions of what's onscreen to help students navigate using a Bluetooth® keyboard or simple gestures on a touchscreen. [Learn more about VoiceOver ›](https://www.youtube.com/watch?v=qDm7GiKra28)

**Live Text.** Students can select text to copy or translate, and perform tasks like opening a website right from a photo or paused video.<sup>4</sup> Learn more about Live Text >

**Visual Look Up.** Camera recognizes items in images, like art or landmarks, so students get more information quickly. [Learn more about Visual Look Up ›](https://support.apple.com/guide/ipad/visual-identify-objects-photos-ipad3a4e050c/ipados)

**AssistiveTouch.** If certain gestures, like pinch or two-finger tap, don't work, use AssistiveTouch to swap them with a gesture that does. [Learn more about AssistiveTouch ›](https://www.youtube.com/watch?v=_j4-NTg3QsE)

**Switch Control.** Students can control iPad using a single switch or multiple switches. Learn more about Switch Control >

**Guided Access.** Restrict a device to a single app and control which features are available. Turn off hardware buttons or areas of the screen, and limit how long students can use the app. [Learn more about Guided Access ›](https://www.youtube.com/watch?v=JkDtljBD1Fw)

**Apple Books.** Explore new customization options such as bolding text, adjusting line, character, and word spacing, and more. [Learn more about Apple Books ›](https://support.apple.com/guide/ipad/read-books-ipadd3c9dc47/17.0/ipados/17.0)

[Learn more about built-in accessibility features](https://www.apple.com/accessibility/?cid=pm-enus-pdf-doc-edu-leadership-valuepropaccess) on iPad. And [explore videos](https://www.youtube.com/playlist?list=PLIl2EzNYri0cLtSlZowttih25VnSvWITu) to discover how the accessibility features built into Apple devices can help you do more.

1. You can use Personal Voice only to create a voice on your device that sounds like you using your own voice for your personal, noncommercial use. Personal Voice can be created using iPhone, iPad, and Mac with Apple silicon and is available in English for all locales. 2. Live Captions in FaceTime is in beta. Live Captions are available on iPhone 11 and later, iPad models with A12 Bionic and later, and M computers with Apple silicon. Live Captions are available for calls and media when users have their system language set to English (Canada, U.S.). Accuracy of Live Captions may vary and should not be relied on in high-risk or emergency situations. 3. Voice Control is not available in all areas and on all Apple software. Voice Control utilizes the Siri speech recognition engine for Cantonese (Hong Kong), Chinese (China mainland), English (Australia, Canada, India, UK, U.S.), French (France), German (Germany), Japanese (Japan), and Spanish (Mexico, Spain, U.S.). 4. Available on iPhone with A12 Bionic and later. Live Text is available in English, Chinese, French, Italian, German, Japanese, Korean, Portuguese, Spanish, and Ukrainian text.

© 2024 Apple Inc. All rights reserved. Apple, the Apple logo, Apple Books, AssistiveTouch, FaceTime, Guided Access, iPad, iPhone, Live Text, Mac, and Siri are trademarks of Apple Inc., registered in the U.S. and other countries. The Bluetooth® word mark and logos are registered trademarks owned by Bluetooth SIG, Inc. and any use of such marks by Apple is under license. Other product and company names mentioned herein may be trademarks of their respective companies.